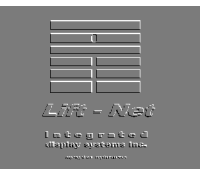

## IDS Lift-Net Tech Support

## Install Lift-Net to a New PC

Note: *ì*jobname*î* will be files and folders within the *ì*lift\_net*î* folder that correspond to the building or complex name or address.

To retrieve a V16 install.zip file from our FTP site, do the following: Open your browser and in the address bar type <ftp.lift-net.net> (no http:// or anything). If you do this correctly you should get prompted for a username and password. Contact IDS Tech Support for password. Click on and download theV16 install file. Create a folder called Lift-Net V\_16 Setup on your download machine and unzip the .zip file into it. There will now be a bunch of cab files and a Setup.exe in your folder.

You now want to get the exact data for archive purposes off your main Lift-Net machine. While running Lift-Net on your main Lift-Net machine you want to log in and go to /System/This Computer Setup and choose the "Replay\Setup\Restart" tab. From that screen click the button "Create Zipped Jobfile with complete Mapview", it should then tell you jobfile created. Then choose "Create zipped Job Setup File including executables" and it should tell you Job Setup file created. Retrieve the Jobsetup.zip file from the C:/Lift\_Net/"jobname"/ folder and place it into your V16 install folder, then copy that whole folder to your thumb drive or CD rom. This will be your back-up disk. Please email us a copy of that jobsetup.zip file so we have it here! ================================

To duplicate your main Lift-Net machine on a clean WinXP PC, use your thumb drive or CD as follows:

1) Run the V\_16 Setup.exe you created above which will install the basic directory structure and dll's, etc.

2) Copy your Jobsetup.zip file into the newly created C:\Lift Net folder and un-zip it, making sure that everything goes in the C:\Lift\_Net folder. You will have to OK over-writing the existing files with the new ones.

3) Un-zip the "jobname.zip", "Liftnet2.zip" and"Otherln.zip" files that are now in the C:\Lift\_Net folder. Over-writing anything already there.

That should do it. You will have to manually setup the IP address on the new machine and make sure that it has the correct hardware serial ports, etc. If you go to <Start> /Programs / Lift\_Net / Lift\_Net Monitoring the program should run as the main Lift-Net machine - screen views, ports, data collection and all.

Please keep a copy or the jobsetup.zip for your files and email a copy to us as well so we have it here!